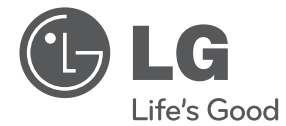

**CEŠTINA**

UŽIVATELSKÝ NÁVOD

# Přenosný DVD přehrávač

Před použitím sady si prosím nejdříve pozorně přečtěte tento návod a uschovejte jej k pozdějšímu nahlédnutí.

MODEL DP650 DP650B

P/NO : MFL67007220

# **1 Bezpečnostní informace**

#### **Upozornění a varování**

**UPOZORNĚNÍ:** ABY SE ZABRÁNILO RIZIKU POŽÁRU NEBO ÚRAZU ELEKTRTICKÝM PROUDEM, NEVYSTAVUJTE TENTO VÝROBEK DEŠTI NEBO VLHKU.

**UPOZORNĚNÍ:** Neinstalujte přístroj v těsném prostoru, jako je knihovna nebo podobná jednotka.

**VÝSTRAHA:** Neblokujte ventilační otvory. Dodržujte při intalaci pokyny výrobce.

Zdířky a otvory jsou v krytu kvůli ventilaci a zajištění spolehlivého provozu zařízení a ochrany proti přehřátí. Otvory by neměly být blokovány umístěním zařízení na postel, pohovku, rohožku či podobné povrchy. Toto zařízení by se nemělo umisťovat do vestavěných kusů nábytku, jako např. knihovna nebo police, pokud není zajištěna řádná ventilace nebo se nepostupovalo podle pokynů výrobce.

#### **VÝSTRAHA týkající se přívodní šňůry**

Pro většinu zařízení se doporučuje, aby byla zapojena do vyhrazeného obvodu;

To je obvod s jednou zásuvkou, který napájí pouze zařízení a nemá další zásuvky nebo odbočné obvody. Ověřte si to na stránce s technickými údaji v této příručce uživatele, abyste si byli jisti. Nepřetěžujte nástěnné zásuvky. Přetížené nástěnné zásuvky, uvolněné nebo poškozené nástěnné zásuvky, prodlužovací šňůry, rozedřené přívodní šňůry nebo poškozená nebo zlomená izolace vodičů jsou nebezpečné. Kterákoliv z těchto podmínek může vést k úrazu elektrickým proudem nebo k požáru. Periodicky přezkušujte šňůru vašeho zařízení a jestliže její vzhled vykazuje poškození nebo narušení, odpojte ji, přerušte používání zařízení a šňůru nechte vyměnit za přesný náhradní díl autorizovaným servisním technikem. Chraňte přívodní šňůru před fyzickým nebo mechanickým přetěžováním, jako je zkrucování, lámání, přiskřípnutí, zavření do dveří nebo chození po ní. Zvláštní pozornost věnujte zástrčkám, nástěnným zásuvkám a místům, kde šňůra vystupuje ze zařízení. Pro odpojení z elektrické sítě vytáhněte kabel ze zásuvky. Při instalaci zařízení se ujistěte, že je zásuvka přístupná.

Toto zařízení je vybaveno přenosnou baterií nebo akumulátorem.

**Bezpečný způsob vyjmutí baterie nebo baterie z vybavení:** Vyjměte staré baterie nebo blok baterií, následujte kroků v obráceném pořadí než je montáž. Aby se zabránilo úniku do životního prostředí a způsobení možného ohrožení života člověka a zdraví zvířat, vyhazujte staré baterie nebo baterie do určeného kontejneru v příslušném sběrném místě. Nelikvidujte baterie společně s komunálním odpadem. Je doporučeno využít místní sběrnu baterií a akumulátorů. Baterie chraňte před nadměrným horkem, například slunečním svitem, ohněm apod.

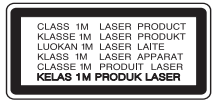

**VÝSTRAHA:** Tento výrobek používá laserový systém. Abyste zajistili správné používání tohoto výrobku, čtěte, prosím, tuto příručku uživatele pečlivě a uchovejte ji pro pozdější nahlížení. Kdyby jednotka vyžadovala údržbu, kontaktujte autorizované servisní středisko. Použití ovládačů, nastavení nebo plnění postupů jiných než těch, které jsou specifikovány dále, může způsobit nebezpečné vystavení se radiace. Abyste zamezili přímému vystavení se laserovému paprsku, nepokoušejte se otevřít kryt. Viditelné laserové záření při otevření. NEDÍVEJTE SE DO PAPRSKU.

#### **VÝSTRAHA:**

- • Přístroj nesmí být vystaven vodě (kapající nebo stříkající) a na přístroj nesmějí být pokládány předměty naplněné kapalinami, například vázy.
- • Z důvodů zajištění dostatečné ventilace je nutné v okolí přístroje ponechat volný prostor o šířce nejméně 5 cm.
- • Ventilace nesmí být narušována zakrýváním větracích otvorů různými předměty, například novinami, ubrusy nebo závěsy.
- Na přístroj nesmějí být pokládány žádné zdroje otevřeného ohně, například zapálené svíce.
- • Výměnu vnitřní lithiové baterie DVD přehrávače nesmí provádět uživatel z důvodů nebezpečí exploze v případě její chybné instalace. Výměnu baterie smí provádět pouze kvalifikovaná osoba s použitím nové baterie stejného typu.
- • Používejte přístroj pouze v tropickém nebo mírném klimatu.

#### **Poznámky k autorským právům**

- Tento výrobek je vybaven technologií na ochranu autorských práv, která je chráněna patenty USA a dalšími právy duševního vlastnictví. Použití této technologie chráněné autorskými právy podléhá schválení společnosti Rovi Corporation. Tato technologie je určena výhradně pro domácí použití a další aplikace s omezeným sledováním, pokud nebylo jiné užití schváleno společností Rovi Corporation. Zpětná analýza a demontáž jsou zakázány.
- • Na základě autorských zákonů USA a jiných zemí může být neoprávněné nahrávání, užívání, přehrávání, distribuce nebo úpravy televizních programů, záznamů na videokazetách a médiích DVD, CD i dalších materiálů předmětem občanskoprávní nebo trestní odpovědnosti.

#### **Upozornění týkající se provozu v automobilu**

- • Z důvodů ochrany proti úrazu elektrickým proudem a možným poškozením vozu vždy nejprve odpojte automobilový adaptér ze zásuvky cigaretového zapalovače a teprve poté jej odpojte od přístroje.
- • V automobilovém adaptéru je z důvodů ochrany instalována pojistka 3 A 250 V.
- • Během startování motoru odpojte automobilový adaptér ze zásuvky pro cigaretový zapalovač.
- • Nepoužívejte přístroj, pokud je akumulátor vozu vybitý. Proudové špičky z alternátoru vozidla mohou způsobit přepálení stejnosměrné pojistky.
- • Pokud instalované napětí vozidla klesne přibližně pod 10 V, nemusí přístroj správně fungovat.
- • Nenechávejte přístroj v prostředí, kde teplota přesahuje 45 °C (113 °F). V opačném případě hrozí poškození snímače.

#### **Upozornění týkající se manipulace s přístrojem**

**• Přeprava přístroje**

Z důvodů zajištění maximální ochrany přístroje uchovejte originální balicí materiál, do kterého přístroj opět zabalte při přepravě.

**• Čištění jednotky**

Přístroj čistěte pomocí měkké a suché tkaniny napuštěné mírným roztokem čisticího prostředku. Nepoužívejte silná rozpouštědla, která by mohla poškodit povrch přístroje.

Přístroj neponechávejte dlouhodobě ve styku s pryžovými nebo plastovými materiály.

#### **• Údržba kvality přístroje**

Snímací čočku optiky a součásti diskové mechaniky udržujte v čistém stavu. V případě znečištění nebo opotřebení těchto součástí může dojít ke snížení kvality obrazu. Pro bližší informace se prosím obraťte na nejbližší autorizované servisní středisko.

#### **Likvidace starého zařízení**

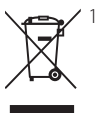

1. Když je tento symbol překříženého kolečka připojen k výrobku, znamená to, že výrobek spadá pod nařízení EU 2002/96/EC.

- 2. Všechny elektrické a elektronické výrobky by měly být uloženy do zvláštního komunálního odpadu, prostřednictvím vládou a místními úřady speciálně navržených služeb.
- 3. Správná likvidace vašich starých zařízení pomůže zabránit potenciálním negativním dopadům na životní prostředí a zdraví člověka.
- 4. Pro více informací o likvidaci Vašich starých zařízení kontaktujte, prosím, Váš městský úřad, poskytovatele služeb, zabývající se likvidací nebo obchod, kde jste výrobek zakoupili.

LG tímto prohlašuje, že tento výrobek (tyto výrobky) je/jsou v souladu se základními požadavky a dalšími příslušnými opatřeními Směrnice 2004/108/ES, 2006/95/ES a 2009/125/ES.

Zástupce pro Evropu: LG Electronics Service Europe B.V. Veluwezoom 15, 1327 AE Almere, The Netherlands (Tel : +31-(0)36-547-8888)

### **Obsah**

## **Bezpečnostní informace**

Upozornění a varování

### **Příprava**

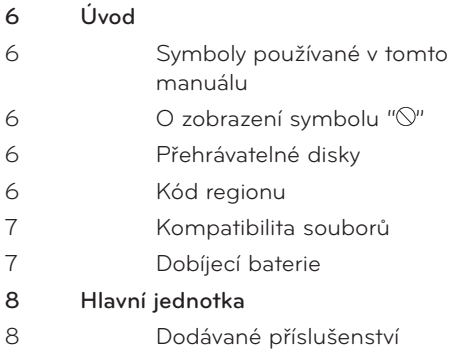

## 

#### **Instalace**

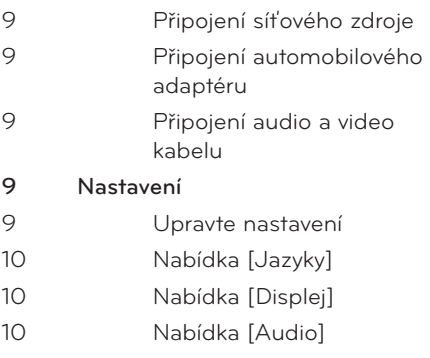

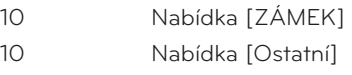

## 

### **Provoz**

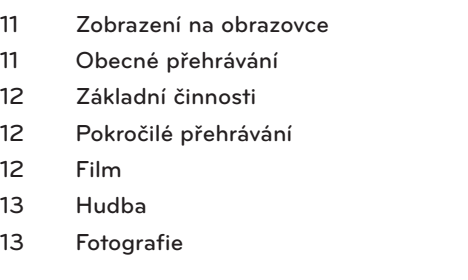

## 

#### **Odstraňování problémů**

Odstraňování problémů

#### **Dodatek**

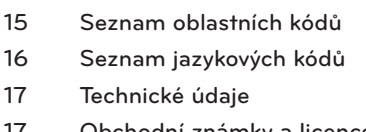

Obchodní známky a licence

## **2 Příprava**

**Úvod**

#### **Symboly používané v tomto manuálu**

Odstavce, jejichž nadpis obsahuje jeden z níže uvedených symbolů, se vztahují pouze na typ disku popsaný příslušným symbolem.

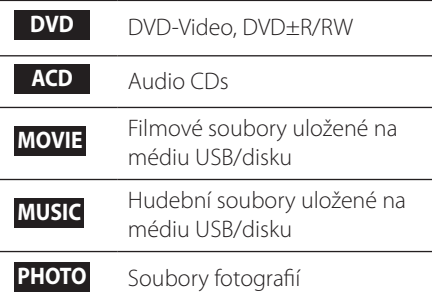

#### **O zobrazení symbolu " "**

Během provozu se na obrazovce může zobrazit symbol " $\oslash$ ", který sděluje, že příslušná funkce popsaná v tomto uživatelském manuálu není pro konkrétní médium k dispozici.

#### **Přehrávatelné disky**

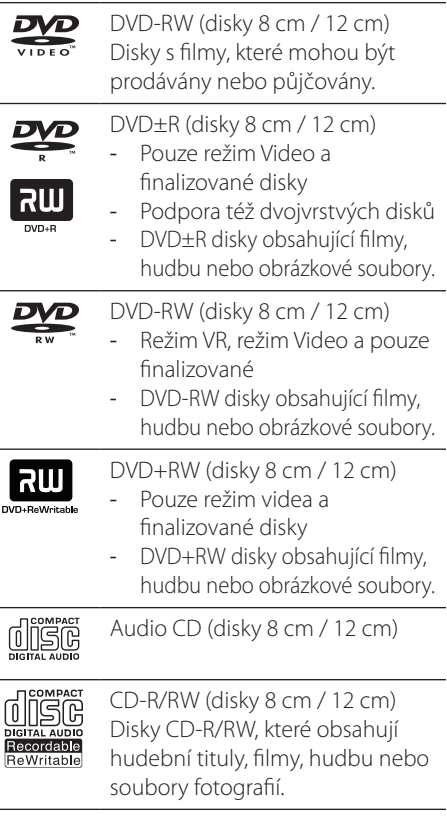

#### **Kód regionu**

Tento přístroj má kód regionu vytištěn na spodní straně. Na tomto přístroji lze přehrávat pouze DVD disky s označením shodným, jako na zadním panelu přístroje nebo s označením "Všechno".

#### **Kompatibilita souborů**

#### **Všeobecné informace**

**Dostupné přípony souborů:** ".jpg", ".avi", ".divx", ".mpg", ".mpeg", ".mp3", ".wma"

- • Název souboru je omezen na 45 znaků.
- • V závislosti na velikosti a počtu souborů může načtení obsahu média trvat několik minut.

**Maximální počet souborů/složek:** Méně než 600 (celkový počet souborů a složek) **Formát CD-R/RW, DVD±R/RW:**  ISO 9660+JOLIET

#### **FILM**

**Dostupné rozlišení:** 720 x 576 (Š x V) pixelů **Přehrávatelné titulky:** SubRip (.srt / .txt), SAMI (.smi), SubStation Alpha (.ssa/.txt), MicroDVD (.sub/.txt), SubViewer 2.0 (.sub/.txt), TMPlayer (.txt), DVD Subtitle System (.txt)

#### **Přehrávatelný formát kodeku:**

"DIVX3.xx", "DIVX4.xx", "DIVX5.xx", "DIVX6.xx" (pouze standardní přehrávání), "MP43", "3IVX"

- • Tento přehrávač nepodporuje soubory nahrané ve formátu GMC\*1 nebo Qpel\*2. Jde o techniky kódování videozáznamů podle standardu MPEG4 jako u formátů DivX nebo XVID.
	- \*1 GMC Globální kompenzace pohybu \*2 Qpel – Čtvrtpixel

**Přehrávatelný audio formát:** "Dolby Digital", "PCM", "MP3", "WMA"

**Vzorkovací frekvence:** v rozsahu 32 - 48 kHz (WMA), v rozsahu 8 - 48 kHz (MP3)

**Rychlost přenosu:** v rozsahu 32 - 192 kb/s (WMA), v rozsahu 8 - 320 kb/s (MP3)

#### **HUDBA**

**Vzorkovací frekvence:** v rozsahu 32 - 48 kHz (WMA), v rozsahu 8 - 48 kHz (MP3) **Rychlost přenosu:** v rozsahu 8 - 320 kb/s (MP3), v rozsahu 32 - 192 kb/s (WMA)

#### **FOTOGRAFIE**

**Doporučená velikost:**  více než 32 x 32 x 32 bitů/pixel méně než 5760 x 4608 x 32 bitů/pixel

#### **Dobíjecí baterie**

- • Vnitřní dobíjecí baterie přístroje poskytuje volnost pohybu a přehrávání souborů bez použití napájecího kabelu.
- • Vnitřní dobíjecí baterie se začne nabíjet pouze tehdy, je-li přístroj vypnutý a napájecí zdroj je zapojen do síťové zásuvky.
- Při zapnutí přístroje se dobíjení zastaví.
- Dobíjení trvá přibližně 2 hodiny a 30 minut.
- Provozní doba na baterii: přibližně 2 hodiny a 30 minut. Provozní doba na baterii se může měnit v závislosti na stavu baterie, provozním stavu a podmínkách prostředí. Maximální hrací čas může dosahovat až 3 hodin.
- Pokud zbývající čas provozu na baterii klesne na několik minut, na obrazovce bude blikat hlášení "A Check Battery" (Zkontrolujte baterii).

## **Hlavní jednotka**

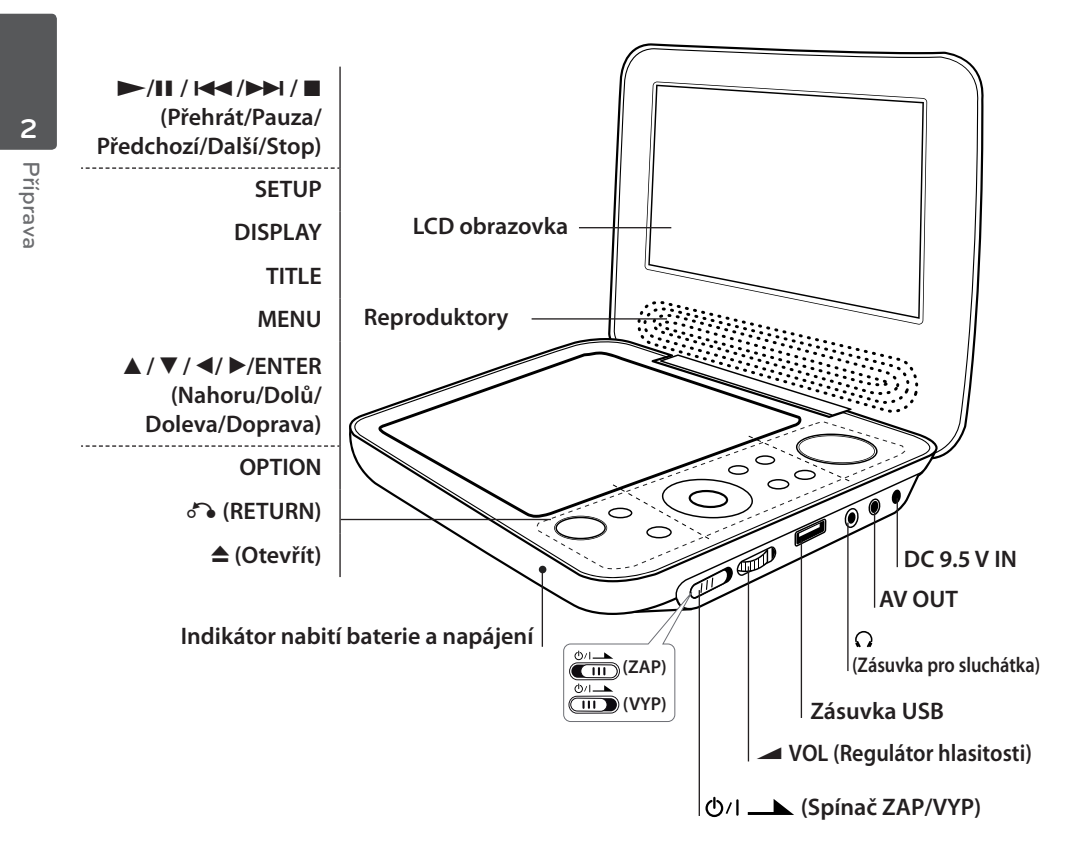

#### **Dodávané příslušenství**

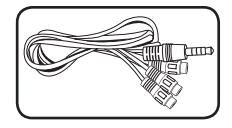

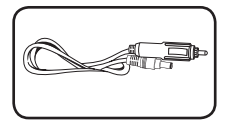

Audio/video adaptér RCA-CINCH (1)

Automobilový adaptér (1) Síťový zdroj (MPA-20P) (1)

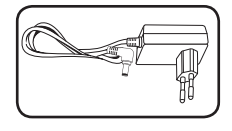

• Skutečný síťový zdroj může být odlišný od znázornění na tomto obrázku.

## **3 Instalace**

### **Připojení síťového zdroje**

Připojte přístroj k napájecímu napětí s použitím dodávaného síťového zdroje.

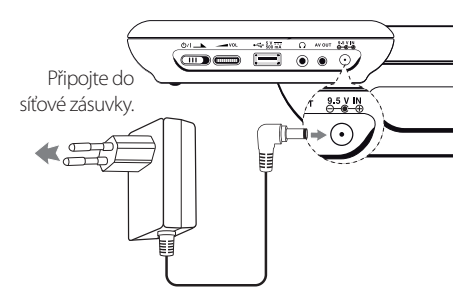

- • Pokud potřebujete síťový zdroj nebo napájecí kabel, obraťte se na prodejce elektropříslušenství.
- • Výrobcem tohoto síťového zdroje je společnost NANJING WANLIDA TECHNOLOGY CO., LTD.

#### **Připojení automobilového adaptéru**

Připojte přístroj do zásuvky cigaretového zapalovače pomocí dodávaného automobilového adaptéru.

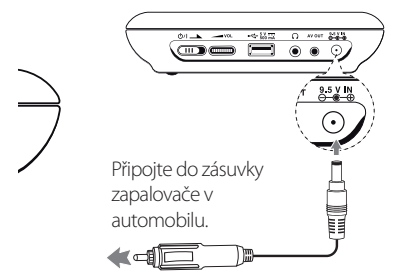

• O pomoc při výběru vhodného automobilového adaptéru požádejte prodejce elektrotechnického zboží.

• Výrobcem tohoto automobilového adaptéru je společnost NANJING WANLIDA TECHNOLOGY CO., LTD.

### **Připojení audio a video kabelu**

Pomocí dodávaného AV adaptéru propojte výstup AV OUT na přístroji s AV kabelem, který je připojen k televizoru.

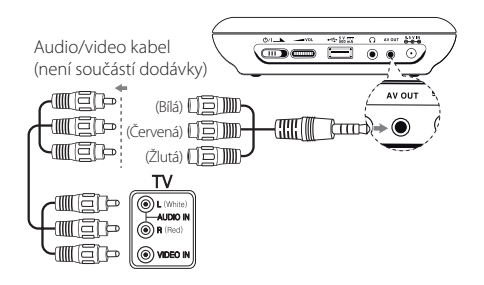

## **Nastavení**

Při prvním zapnutí přístroje je nutné vybrat požadovaný jazyk.

#### **Upravte nastavení**

- **1.** Stiskněte tlačítko SETUP.
- **2.** Pomocí tlačítek ▲▼ vyberte první položku nastavení, poté stisknutím tlačítka B přejděte ke druhé úrovni.
- **3.** Pomocí tlačítek  $\blacktriangle\blacktriangledown$  vyberte druhou položku nastavení, poté stisknutím tlačítka B přejděte ke třetí úrovni.
- **4.** Stisknutím tlačítek **AV** přejděte na požadovanou položku, poté stiskněte tlačítko ENTER.

**3** Instalace Instalace

#### **Nabídka [Jazyky]**

#### **Jazykový menu/zvukový disk/Diskový podtitul/Diskový menu**

Vyberte požadovaný nebo upřednostňovaný jazyk a volbu potvrďte.

#### **Nabídka [Displej]**

#### **Televizní aspekt**

Vyberte a nastavte poměr stran televizní obrazovky podle typu používaného televizoru a osobních požadavků.

**[4:3]:** Standardní typ televizoru **[16:9]:** Televizor se širokoúhlou obrazovkou

#### **Modus displeje**

Vyberte a nastavte režim zobrazení podle osobních požadavků. Režim zobrazení lze používat pouze tehdy, je-li vybrán poměr stran obrazovky 4:3.

**[Poštovní schránka]:** Zobrazí širokoúhlý obraz s černými pruhy v horní a dolní části obrazovky

**[Panscan]:** Zobrazí obraz přes celou obrazovku s oříznutými okraji

#### **Nabídka [Audio]**

Nastavte možnosti zvuku přehrávače podle různých typů zvukového záznamu používaných disků.

#### **DRC (Řízení dynamického rozsahu)**

Tato funkce provádí automatické nastavení úrovně hlasitosti, jakmile úroveň zvukového signálu přesáhne zadanou hodnotu (pouze u formátu Dolby Digital).

#### **Hlasitý**

Tato funkce slouží k aktivaci nebo deaktivaci mixování zpěvu s hudbou pomocí vícekanálového Karaoke DVD disku.

### **Nabídka [ZÁMEK]**

Před prvním použitím nabídky LOCK (Zámek) je nutné je nutné vytvořit 4-místné heslo oblastního kódu. Heslo vytvoříte nebo změníte pomocí tlačítek  $\blacktriangle \blacktriangledown \blacktriangle \blacktriangleright$  a tlačítka ENTER.

#### **Klasifikace**

Tato funkce slouží ke klasifikaci úrovně v rozsahu 1 (Dĕti) až 8 (Dospĕlý).

#### **Heslo**

Vytvoření nebo změna hesla.

#### **Postup v případě zapomenutí hesla**

Vyjměte disk, stiskněte kombinaci tlačítek SETUP a OPTION, zadejte kód "2104" a stiskněte tlačítko ENTER. Heslo je nyní odstraněno.

#### **Volačka**

Standardizovaný oblastní kód zadáte podle údajů v části Seznam oblastních kódů na straně 15.

#### **Nabídka [Ostatní]**

#### **Kvalita záznamu**

Tato funkce slouží k volbě bitové rychlosti pro přímé nahrávání z audio disku CD na disk USB. Vyšší bitové rychlosti poskytují vyšší kvalitu zvuku. Podrobný popis metody nahrávání naleznete na straně 13.

#### **DivX VOD**

Formát DIVX VIDEO: DivX® je digitální video formát vytvořený společností DivX, Inc. Tento přístroj má certifikaci DivX Certified® pro přehrávání videa ve formátu DivX. Pro získání více informací a softwarových nástrojů pro převod vašich souborů na formát DivX navštivte www. divx.com.

Formát DIVX VIDEO-ON-DEMAND: Tento přístroj s certifikací DivX Certified® musí být pro přehrávání zakoupených filmů ve formátu DiVX Video-on-Demand (VOD - video na vyžádání) registrován. Váš registrační kód naleznete v sekci DiVX VOD v nabídce nastavení vašeho přístroje. Pro další informace jak dokončit vaši registraci navštivte vod.divx.com.

**[Registrovat]:** Zobrazení registračního kódu přístroje.

**[Deregistrovat]:** Deaktivace přístroje se zobrazením deaktivačního kódu.

## **4 Provoz**

## **Zobrazení na obrazovce**

Na obrazovce lze zobrazit a upravovat různé informace o vloženém disku a jednotce Flash USB.

#### **Zobrazení informací o obsahu na obrazovce DVD MOVIE**

Různé informace o přehrávání zobrazíte pomocí tlačítek DISPLAY a  $\blacktriangle \blacktriangledown \blacktriangle \blacktriangleright$ .

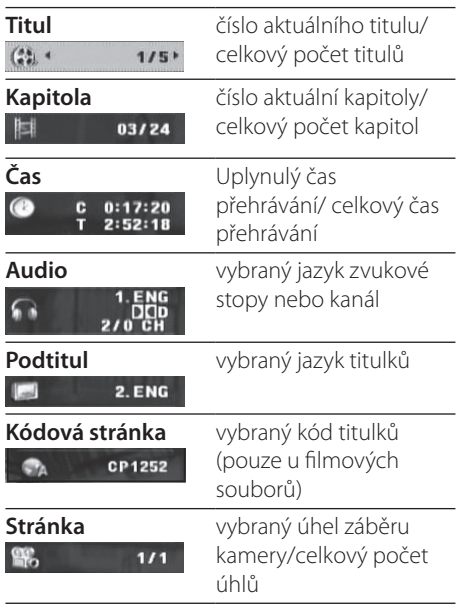

### **Obecné přehrávání**

#### **Přehrávání disku**

- **1.** Zapněte přístroj pomocí spínače ZAP/VYP.
- **2.** Stisknutím tlačítka **▲** otevřete diskovou mechaniku a vložte disk.
- **3.** Zavřete diskovou mechaniku.
- **4.** Spusťte přehrávání stisknutím tlačítka  $>$ /II.

Disk DVD bude automaticky načten.

#### **Přehrávání z jednotky USB Flash**

- **1.** Zapněte přístroj pomocí spínače ZAP/VYP.
- **2.** Zasuňte do přístroje disk USB Flash.
- **3.** Stisknutím tlačítka C (RETURN) vyberte používání jednotky USB Flash.
- **4.** Vyberte požadovaný soubor.
- **5.** Spusťte přehrávání souboru stisknutím tlačítka **N/X.**

## **Základní činnosti**

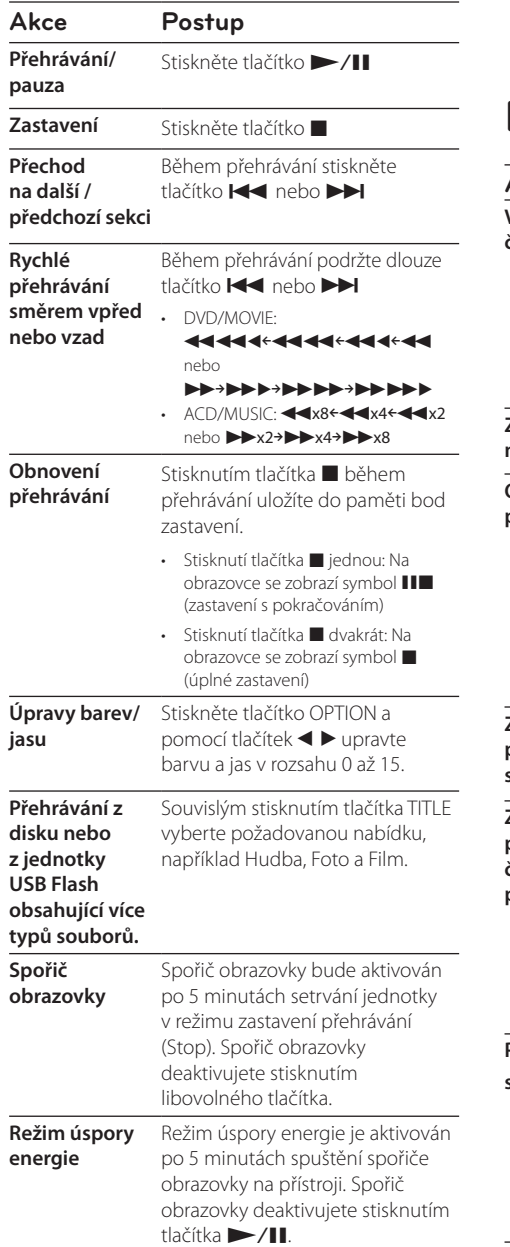

## **Pokročilé přehrávání**

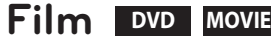

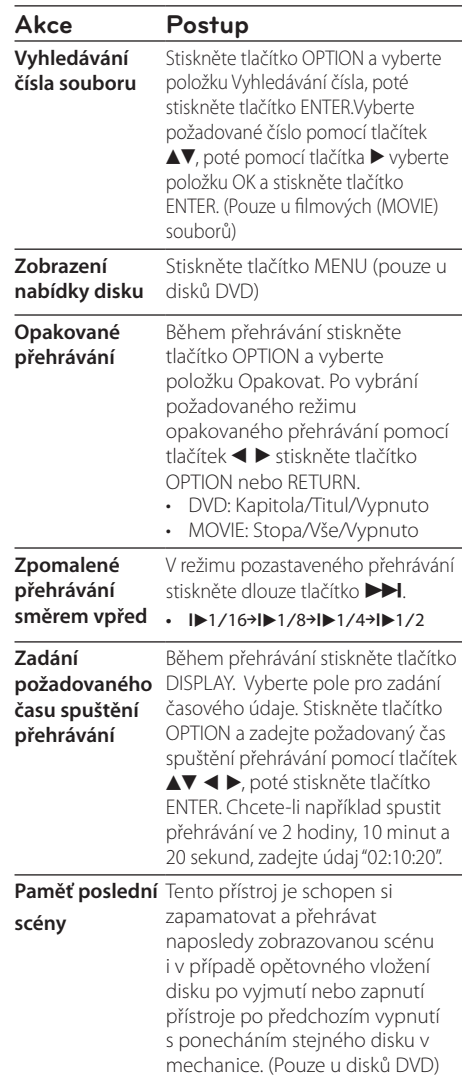

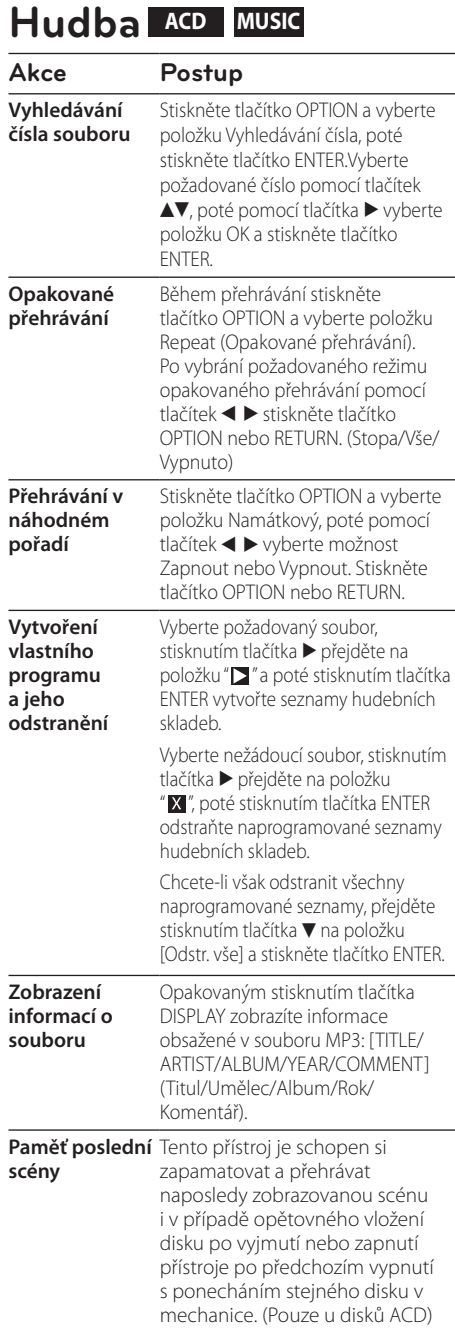

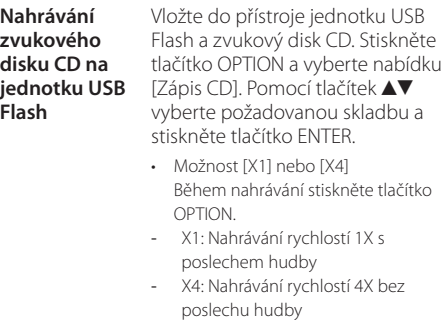

Pořizování kopií materiálu chráněného proti kopírování, včetně počítačových programů, souborů, vysílání a hudebních nahrávek, může být posouzeno jako porušení autorského práva a posouzeno jako trestný čin. Toto zařízení není určeno k podobným aktivitám.

**Buďte odpovědni Respektujte autorská práva**

### **Fotografie PHOTO**

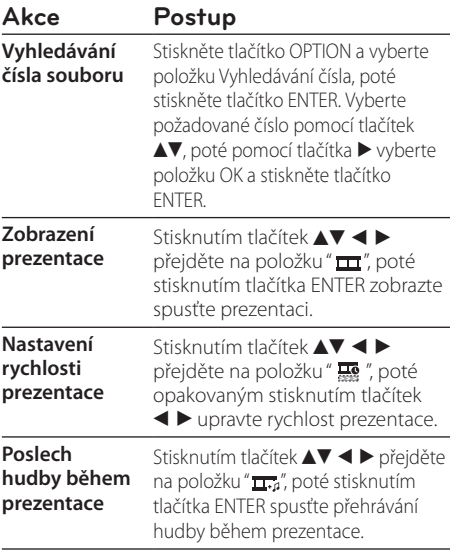

## **5 Odstraňování problémů**

## **Odstraňování problémů**

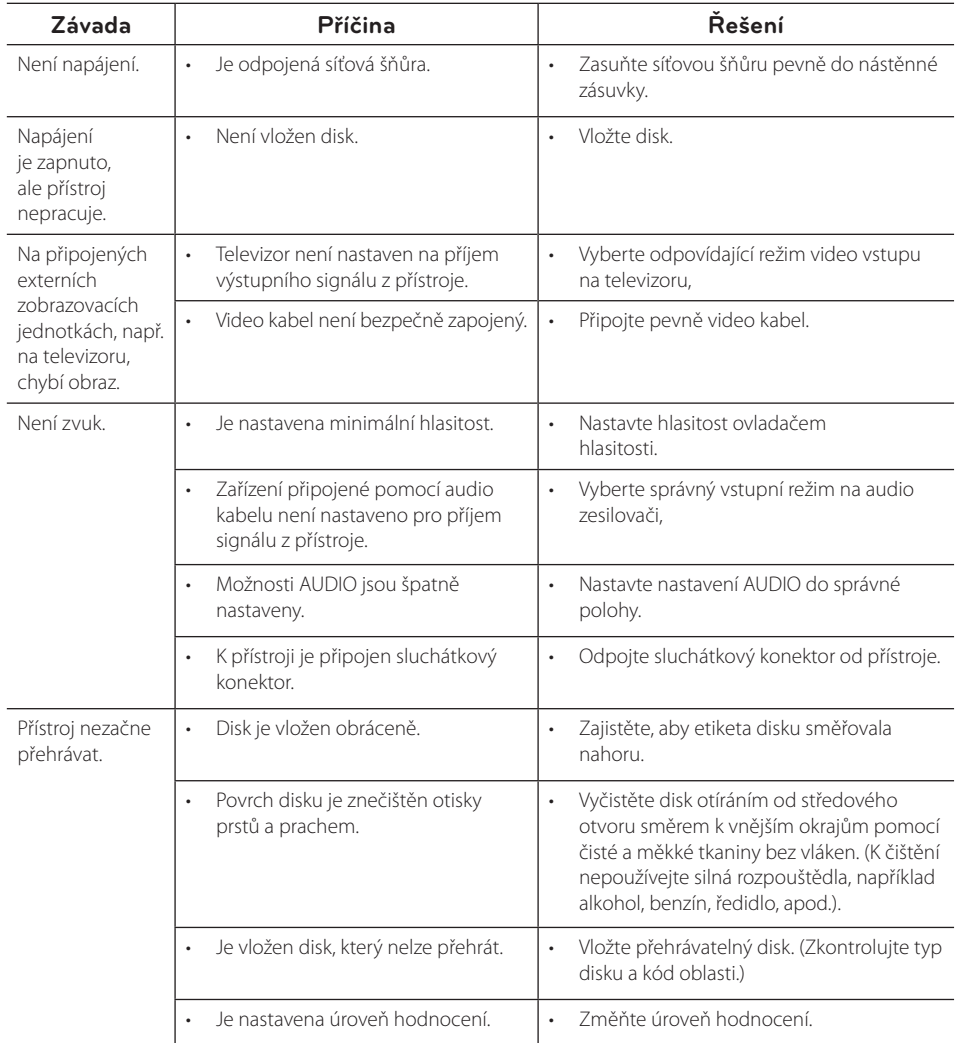

**5**

## **6 Dodatek**

## **Seznam oblastních kódů**

Vyberte kód oblasti z tohoto seznamu.

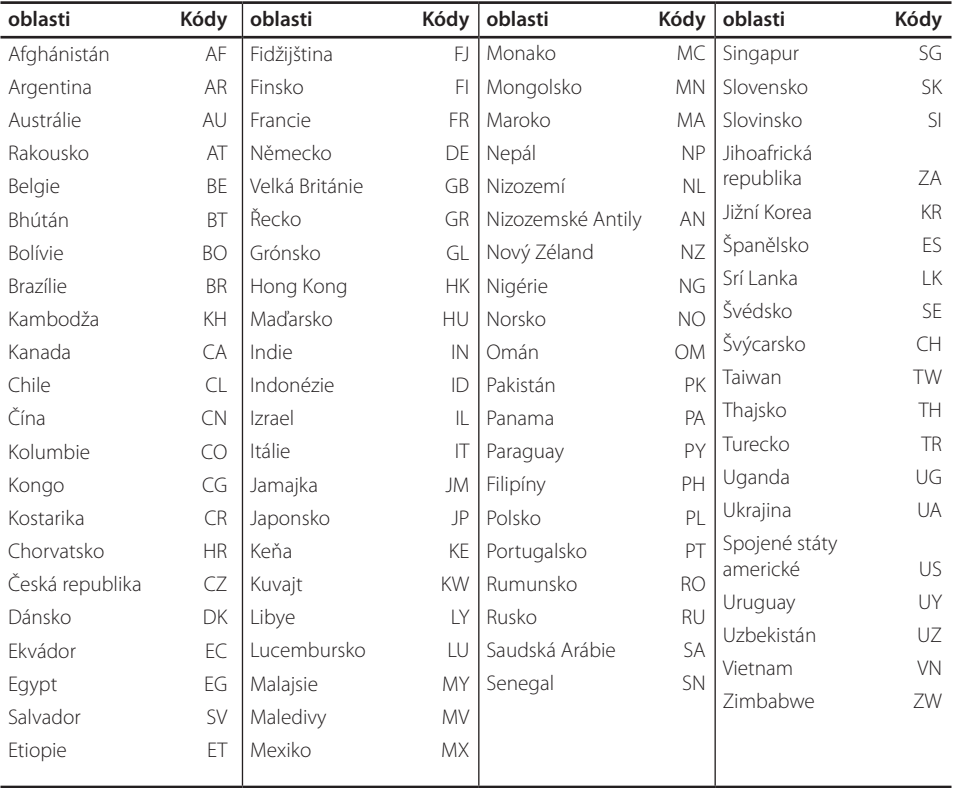

Dodatek

## **Seznam jazykových kódů**

Pomocí tohoto seznamu zadejte požadovaný jazyk pro následující základní nastavení: [zvukový disk], [Diskový podtitul] a [Diskový menu].

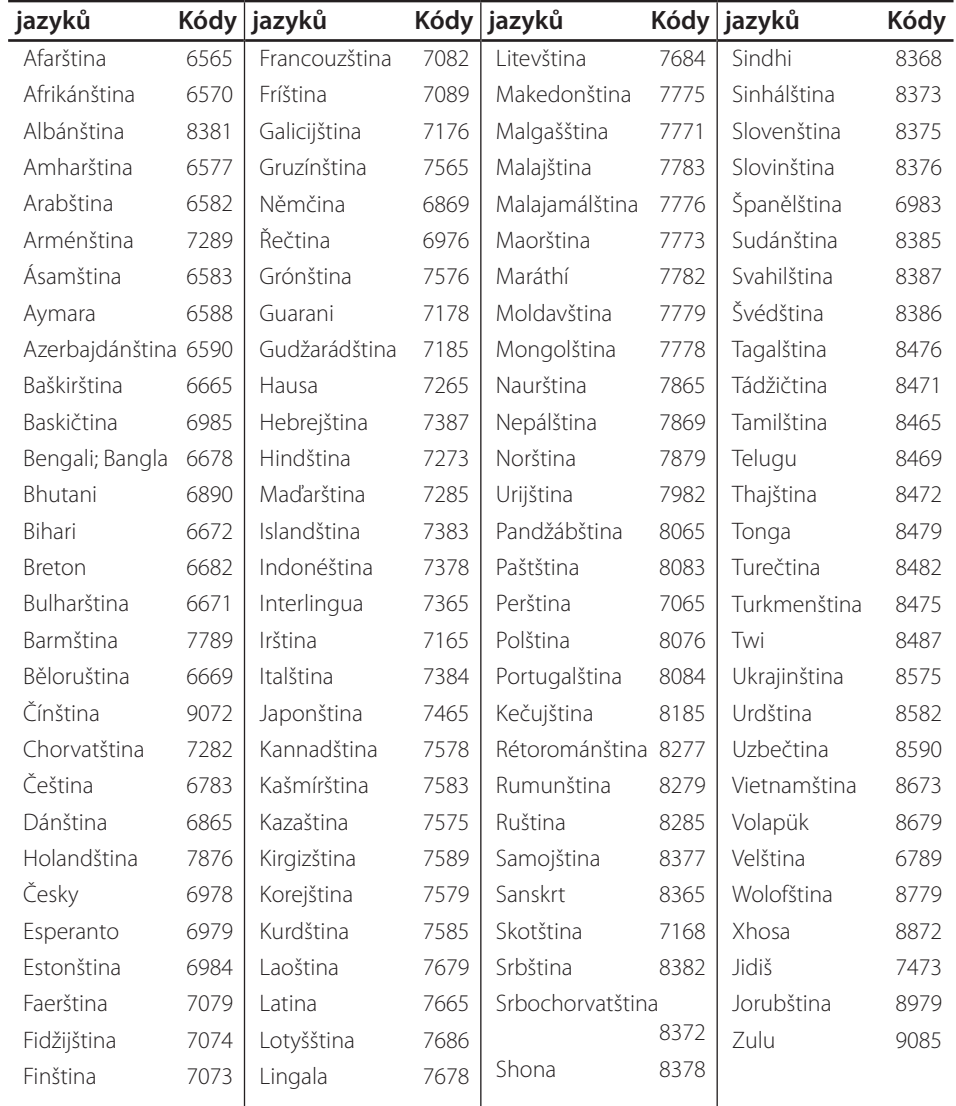

### **Technické údaje**

## **Obchodní známky a licence**

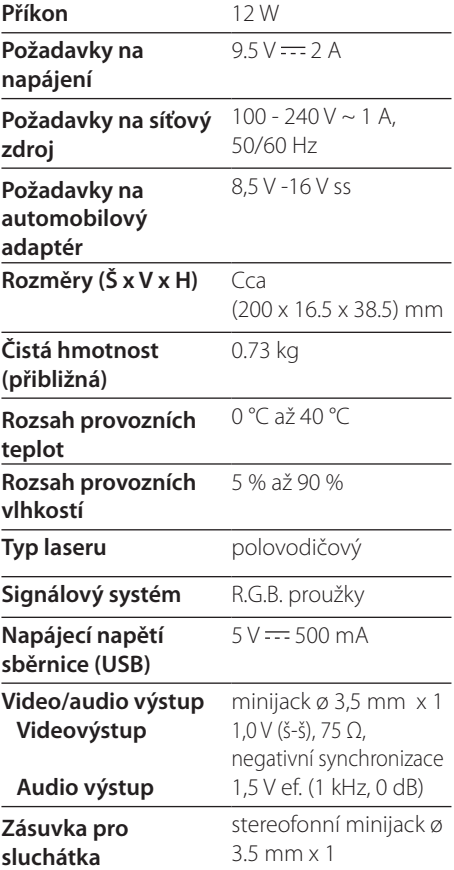

#### **LCD displej**

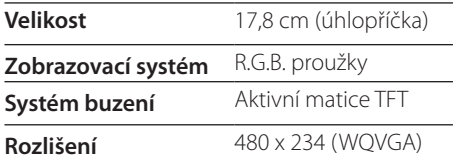

#### **N** DOLBY. **DIGITAL**

Vyrobeno na základě licence společnosti Dolby Laboratoires. "Dolby", "Pro Logic", a symbol dvojitého D jsou ochranné známky společnosti Dolby Laboratories.

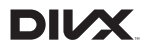

DivX®, DivX Ceritified® a související loga jsou ochranné známky společnosti DivX, Inc. a jejich užití podléhá udělení licence.

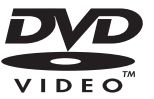

"DVD Logo" je ochranou známkou společnosti Format/Logo Licensing Corporation.

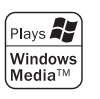

• Provedení a technické podmínky jsou předmětem změn bez upozornění.

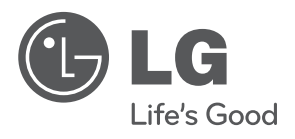